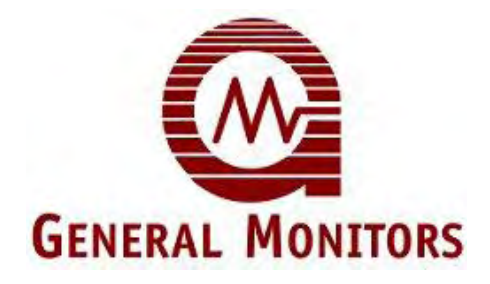

# МОДЕЛЬ S4100T

Программируемый анализатор сероводорода

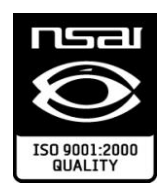

Информация и технические данные, содержащиеся в этом документе, могут использоваться и распространяться только с письменного разрешения компании General Monitors и только в определенном этой компанией объеме и целях.

### **Технологическая инструкция 06/11**

Компания General Monitors оставляет за собой право вносить изменения в технические характеристики и внешний вид изделия без предварительного уведомления.

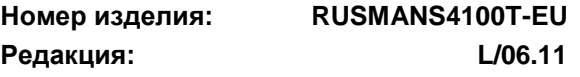

<span id="page-1-0"></span>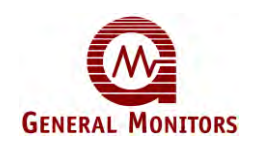

## **Гарантийные обязательства**

Компания General Monitors гарантирует, что в течение 2-х лет с момента отправки программируемый анализатор углеводорода S4100Т не будет иметь недостатков производственного характера или недостатков составляющих его компонентов при условии соблюдения требований эксплуатации и регулярного обслуживания. В течение гарантийного срока компания General Monitors бесплатно отремонтирует или заменит любое оборудование, признанное неисправным. Определение характера неисправности и ответственности за нее производится персоналом компании General Monitors. Неисправное или поврежденное оборудование должно быть отправлено с предварительной оплатой за пересылку на предприятие компании General Monitors или представителю компании, от которого была произведена поставка. В любом случае настоящая гарантия ограничивается стоимостью оборудования, поставленного компанией General Monitors. Покупатель несет полную ответственность за неправильное использование этого оборудования его сотрудниками или другим персоналом. Гарантии действуют только при условии соблюдения условий эксплуатации и не распространяются на продукцию, которая была модифицирована или отремонтирована без согласия компании General Monitors, а так же если к неисправности привело небрежное отношение к продукции, неправильная установка, авария или применение, или с изделия была удалена или изменена заводская маркировка. За исключением приведенных гарантийных обязательств компания General Monitors не признает никакие другие гарантии, относящиеся к реализованной продукции, включая все подразумеваемые гарантии о товарном состоянии и пригодности для продажи. Кроме того, данные гарантийные обязательства снимают ответственность с компании General Monitors за все повреждения, включая в том числе косвенные повреждения, возникшие в процессе использования или эксплуатации изделия.

## <span id="page-1-1"></span>**Предупреждения**

Прибор должен калиброваться не реже, чем каждые 90 дней. См. подраздел 4.1.

Учтите замечания, указанные в подразделе 3.3 «Вредные для датчика вещества».

Установка и обслуживание всех типов оборудования, предназначенного для работы в районах повышенной опасности, должно производиться в соответствии с действующими правилами и нормами эксплуатации соответствующей страны. См. раздел 3 «Монтаж».

Анализатор S4100Т должен оборудоваться Т-образным предохранителем 500 мА, пиковый ток  $\geq 1500$  А (при питании датчика напряжением от +18 В до +35 В) в цепи питания +24 В. Необходимо следовать указанным требованиям и правилам техники безопасности при монтаже анализатора.

**Примечание:** в регенераторах (Trip Amplifier) компании General Monitors обычно установлены предохранители 500 мА.

На аналоговом выходе анализаторы S4100Т должны оборудоваться F-образным предохранителем 63 мА с пиковым током  $\geq 1500$  А. Это необходимо для полного соблюдения существующих сертификационных требований и правил по монтажу.

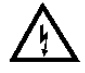

**Предупреждение:** установка и техническое обслуживание должны проводиться только специально обученным и компетентным персоналом.

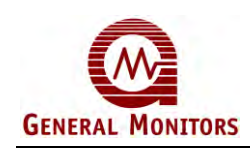

## **Декларация ЕС о соответствии требованиям согласно директивам ЕС и ATEX.**

Мы, компания General Monitors Ireland Ltd., находящаяся в промышленном комплексе Бэлибрит, Голуэй, Республика Ирландия, настоящим заявляем, что все реализуемые нами варианты описанного оборудования разработаны и произведены в соответствии со следующими требованиями к безопасности и охране труда, указанными в соответствующих директивах ЕС:

- а) требования к взрывозащищѐнности согласно директиве совета 89/336/EEC, + доп. 92/31/EEC, + доп. 92/68 ЕЕС в отношении электромагнитной совместимости, с использованием документа «Технические конструкции» № GM 97001 и сообщения компетентного органа, 4473/1K3, запрос N<sub>2</sub>1.
- б) требования по взрывозащищѐнности согласно IEC 1010-1: 1990 + доп. 1: 1992 + доп. 2: 1995 в отношении безопасности с использованием документа «Технические конструкции» № . GM 97001 и сертификата компетентного органа, № 4146/1109-9301, запрошенного ERA Technology Ltd. Cleeve Road, Leatherhead Surrey KT22 7SA, England (Англия). Тел: +44 1372 367000

Данная декларация становится недействительной в случае внесения любых изменений в конструкцию оборудования без нашего одобрения.

Изделие: серия программируемых газоанализаторов S4100Т.

Внутренние меры, принятые компанией, а также наши сертификаты ISO9001 (сертификация 1994 г.), всегда обеспечивают соответствие приборов серийного производства требованиям текущих Директив ЕС, а также требованиям нормативных документов.

В соответствии с требованиями АТЕХ фирма General Monitors Ireland Ltd. предоставит по заявке покупателя руководство по эксплуатации на языке любой страны европейского сообщества. В случае возникновения такой необходимости следует уведомить об этом фирму General Monitors Ireland Ltd. Следует учесть, что для оформления запроса потребуется время.

Сертификационные маркировки ATEX.

**II 2 G SIRA 99 ATEX 3180**

 **0518 EEx emd IIC T5 EEx emd IIC T4**

 **-40ºC to +55ºC -40º C to +70ºC**

Ответственное лицо: Дата: 25-03-02

Денис Конолли Генеральный директор, отдел европейских операций

Подписавшийся действует от имени руководства компании и имеет на это все полномочия.

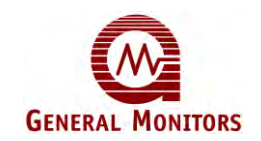

## Содержание

<span id="page-3-0"></span>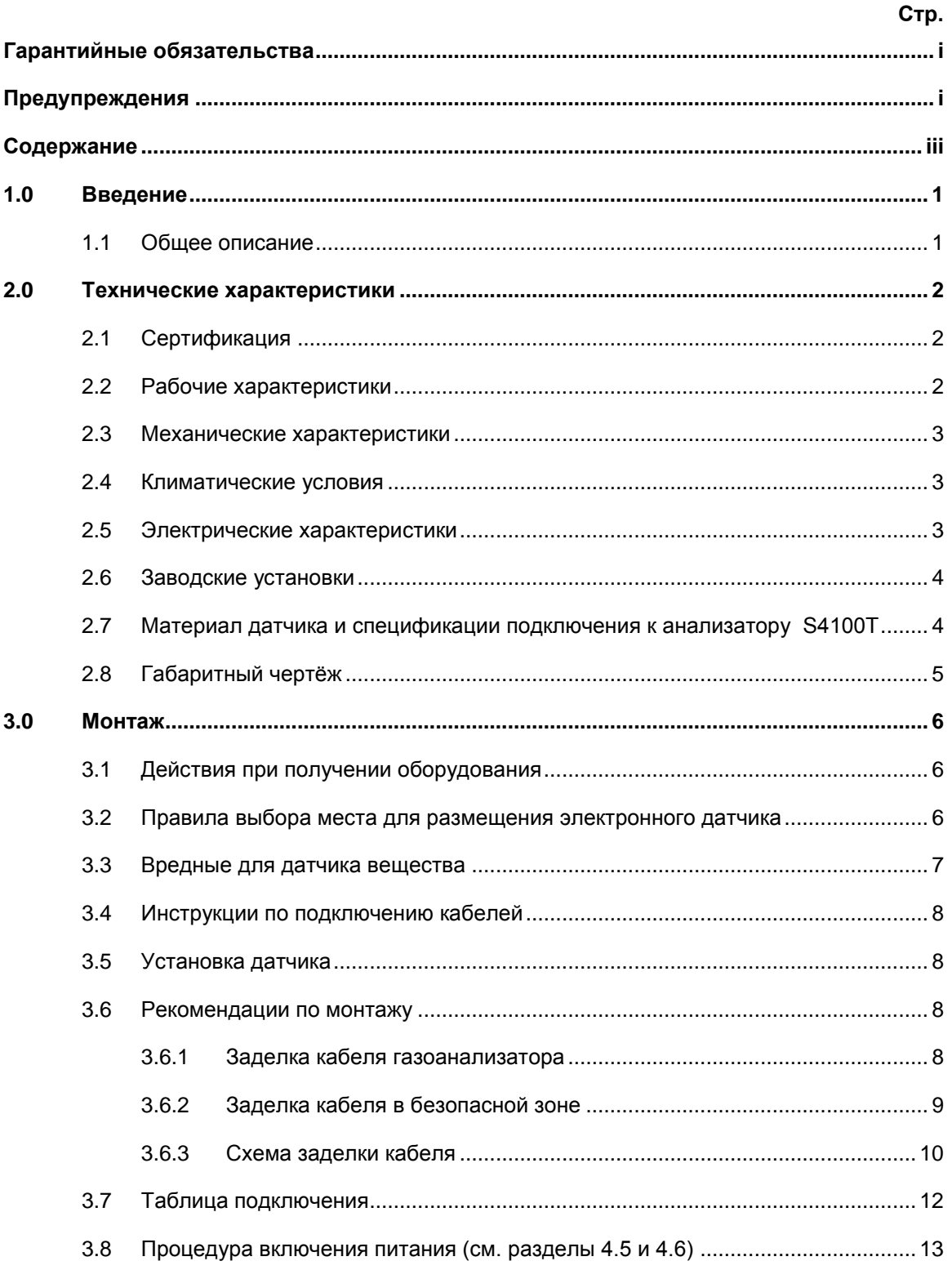

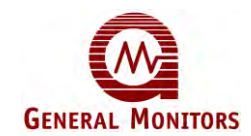

### Model S4100T

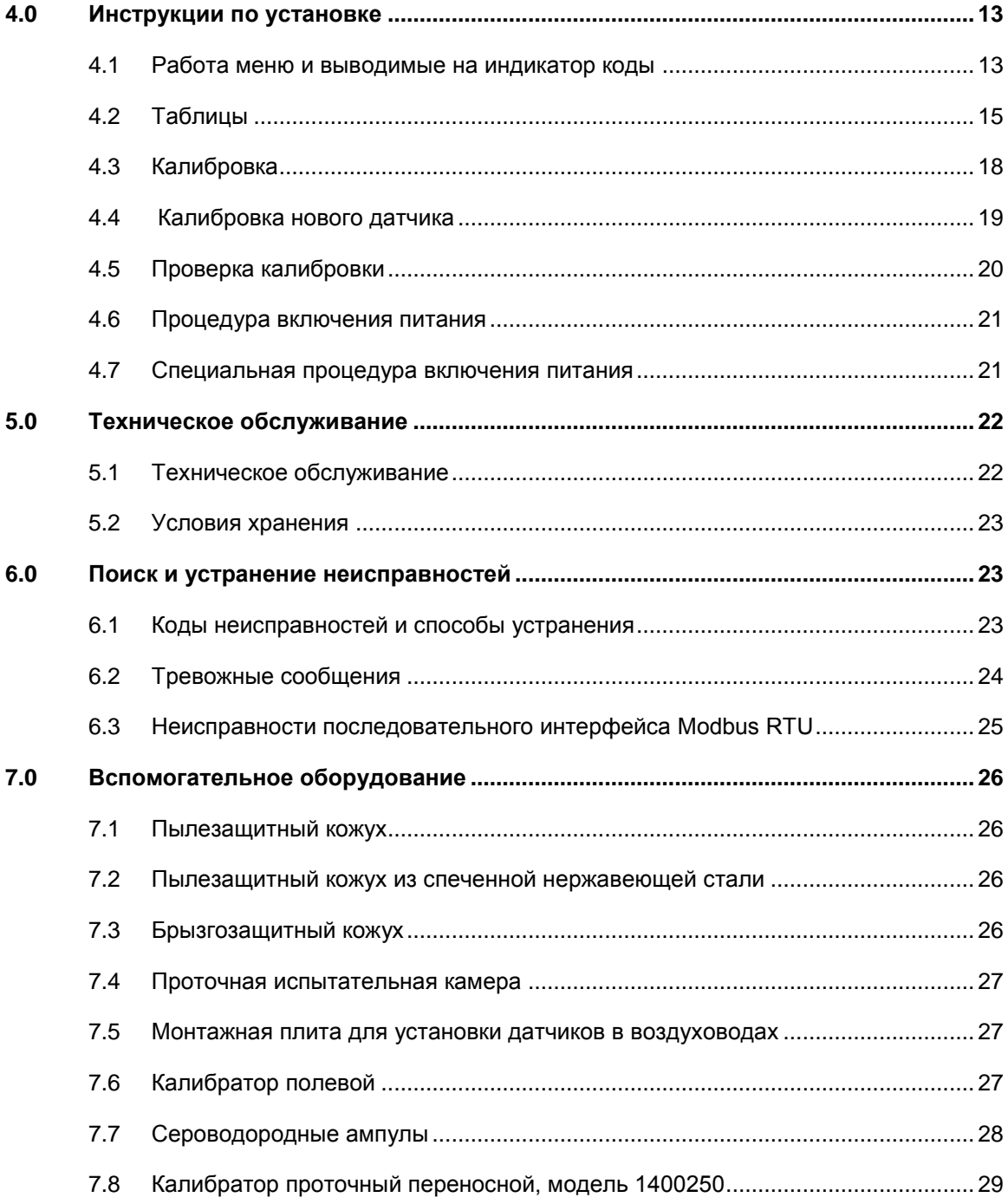

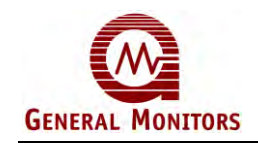

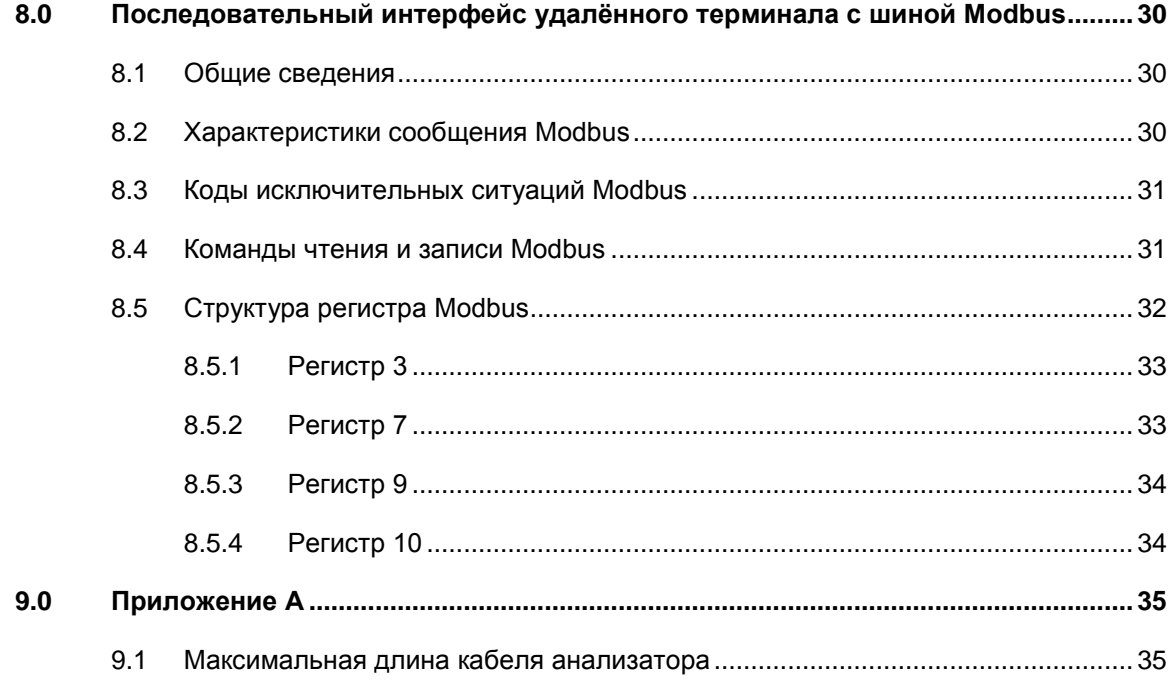

<span id="page-6-0"></span>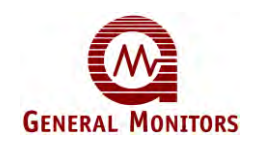

## **1.0 Введение**

## <span id="page-6-1"></span>**1.1 Общее описание**

Программируемый газоанализатор S4100Т компании General Monitors это надежное, автономное, микропроцессорное устройство для обнаружения сероводородного газа, имеющее возможность калибровки одним действием и трѐхсимвольный вывод данных. Анализатор подключается к измерительному и отключающему оборудованию пользователя при помощи экранированных и армированных кабелей.

S4100Т предназначен для измерения и отображения концентраций сероводорода в одном из трѐх диапазонов: от 0 до 30 мг/куб.м, от 0 до 75 мг/куб.м и от 0 до 150 мг/куб.м, но продолжает отображать концентрацию вплоть до 120% ПОС (полного отклонения стрелки шкалы).

Устройство не требует настройки пользователем. Прибор записывает количество калибровок, высчитывает сопротивление датчика в килоомах во время выполнения калибровки и сохраняет его в энергонезависимой памяти вместе с калибровочными и настроечными параметрами.

Внутренние электронные блоки полностью соответствует требованиям соответствующих стандартов.

Управление программируемым анализатором осуществляется через меню. Кроме того, датчик может быть адресован через двунаправленный интерфейс удаленного терминала Modbus.

Точность анализатора зависит от процедуры перекалибровки, которая должна проводиться не реже, чем один раз в 90 дней. Процедура перекалибровки предельно проста и может быть выполнена одним сотрудником, при помощи показателей цифрового индикатора анализатора. Процедура может быть выполнена менее чем за пять минут. Прежде чем подтвердить калибровку, параметры проверяются дополнительным программным обеспечением. Любая обнаруженная ошибка выводится на цифровой индикатор в виде соответствующего кода.

Сероводород является очень опасным газом. Чтобы гарантировать оптимальную работу системы, датчики должны проверяться как можно чаще, особенно в зонах, где вероятность выброса или утечки высока, или где датчики могут быть заблокированы или повреждены отрицательным действием окружающей среды.

Компания General Monitors признана лидером в области разработки и производства оборудования для обнаружения газов, и при необходимости коллектив экспертов всегда сможет дать вам совет или помочь с обслуживанием.

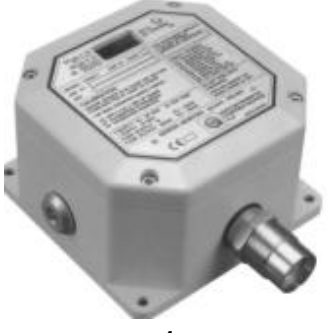

<span id="page-7-0"></span>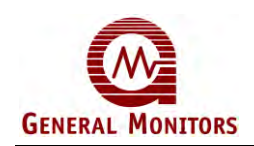

## **2.0 Технические характеристики**

## **2.1 Сертификация**

<span id="page-7-1"></span>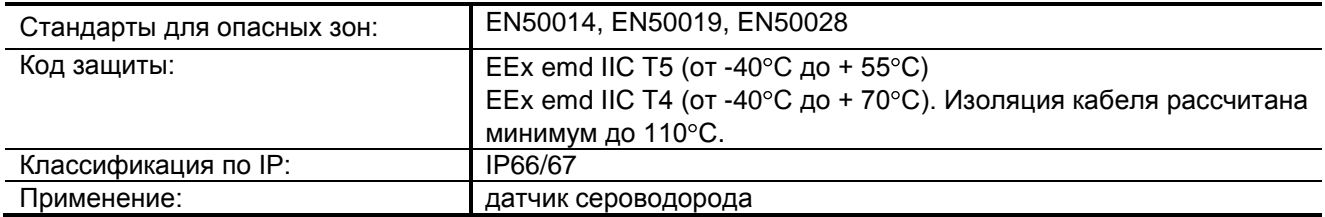

## **2.2 Рабочие характеристики**

<span id="page-7-2"></span>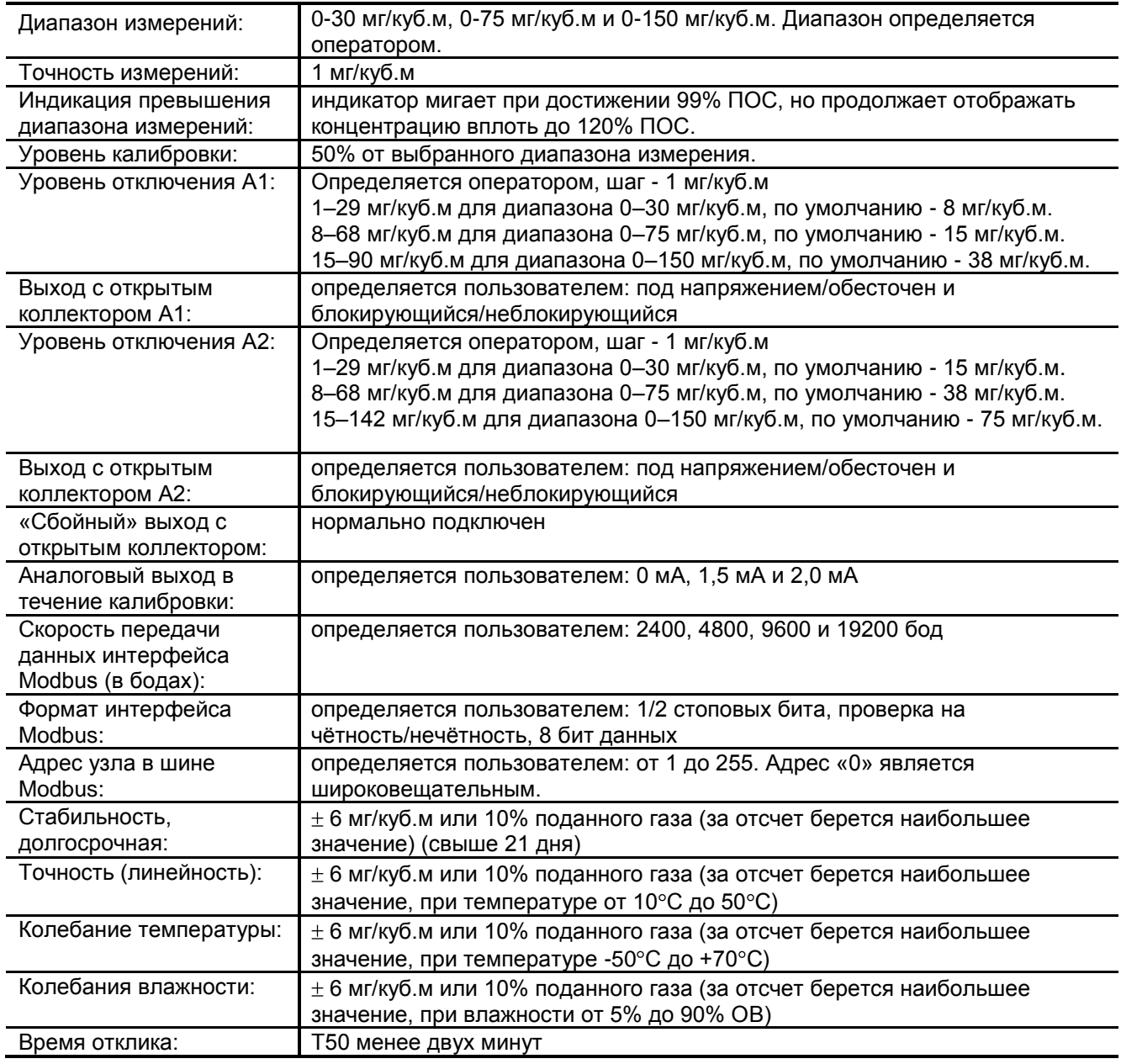

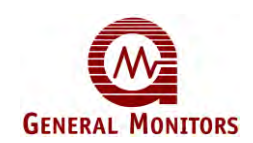

## **2.3 Механические характеристики**

<span id="page-8-0"></span>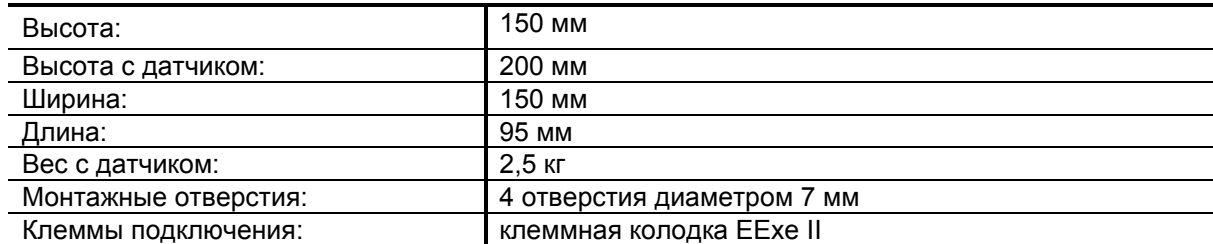

## **2.4 Климатические условия**

<span id="page-8-1"></span>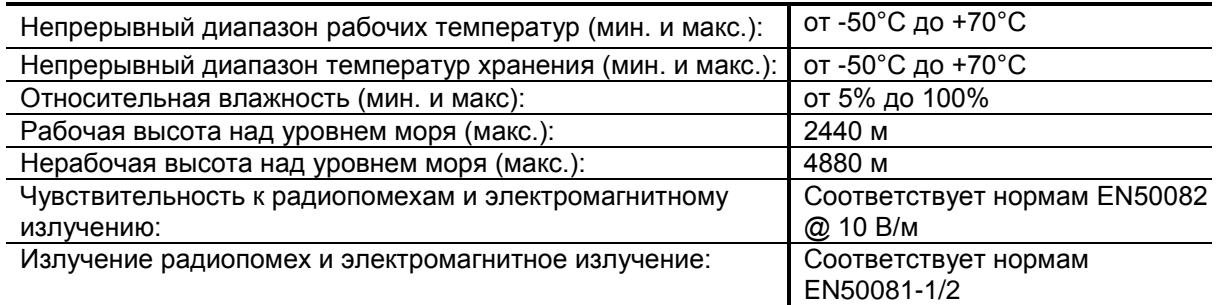

## **2.5 Электрические характеристики**

<span id="page-8-2"></span>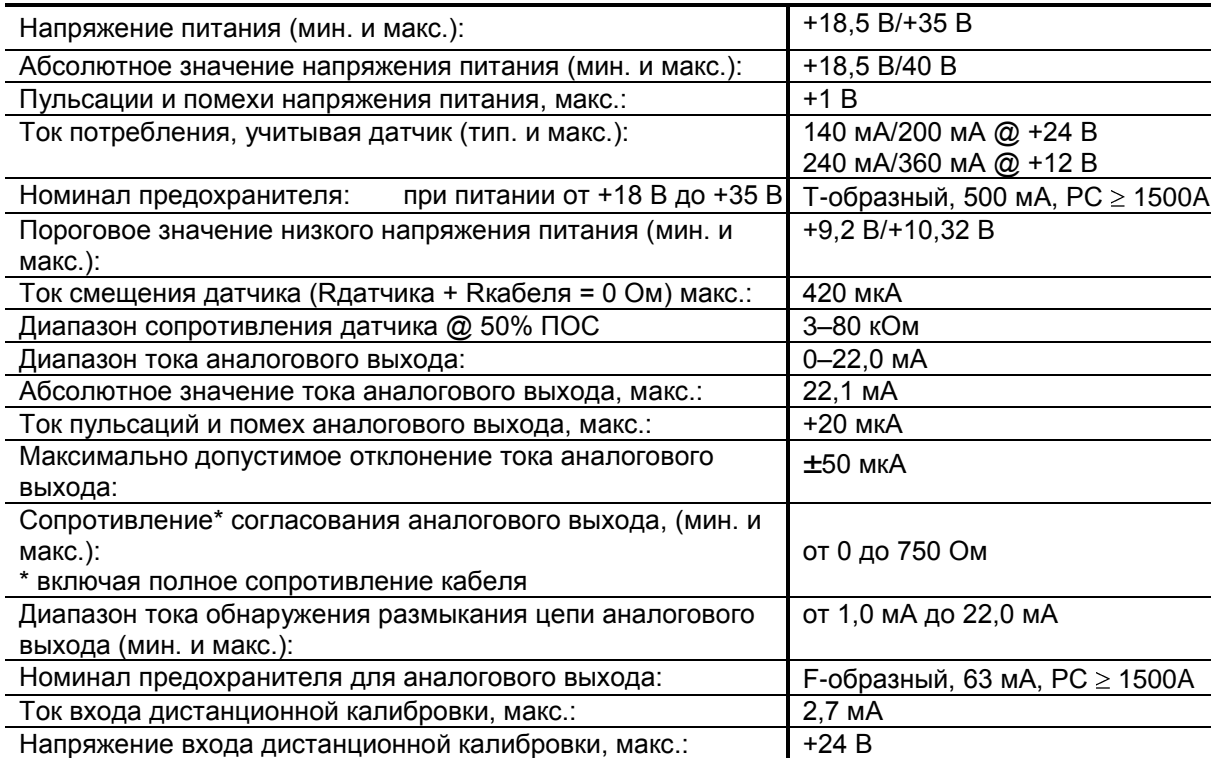

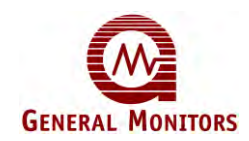

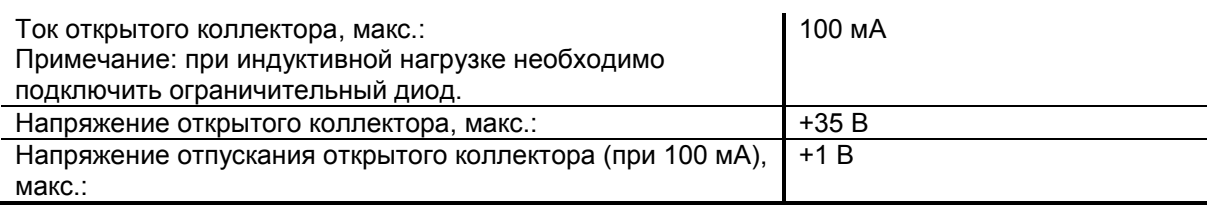

## **2.6 Заводские установки**

<span id="page-9-0"></span>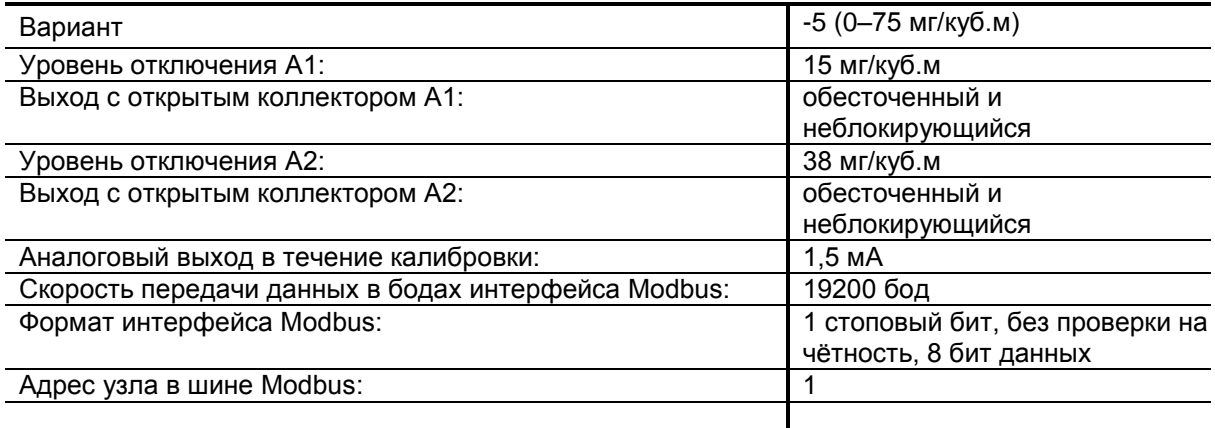

## <span id="page-9-1"></span>**2.7 Материал датчика и спецификации подключения к анализатору S4100T**

Датчики производства компании General Monitors (51457-X) изготовлены из нержавеющей стали 316. Температурный диапазон и классификация основаны на

EEx emd IIC T5 (температура окружающей среды от -40ºC до +55ºC) EEx emd IIC T4 (температура окружающей среды от -40ºC до +70ºC), если датчики предназначены для подключения только к анализаторам S4100T.

![](_page_10_Picture_1.jpeg)

## <span id="page-10-0"></span>**2.8 Габаритный чертѐж**

![](_page_10_Picture_3.jpeg)

<span id="page-11-0"></span>![](_page_11_Picture_1.jpeg)

## **3.0 Монтаж**

**Предупреждение:** установка и техническое обслуживание должны проводиться только специально обученным и компетентным персоналом.

## <span id="page-11-1"></span>**3.1 Действия при получении оборудования**

Всѐ оборудование, поставляемое фирмой General Monitors, упаковано в прочные коробки и проложено ударопоглощающим материалом, который в значительной степени предотвращает физические повреждения оборудования. Содержимое следует осторожно вынуть из упаковки и проверить на соответствие упаковочной документации.

Все несоответствия между содержимым упаковки и упаковочным листом должны быть переданы компании General Monitors в течение 10 дней после принятия оборудования. Компания General Monitors не несѐт ответственности за некомплектность, о которой не было сообщено в течение этого периода времени

О повреждениях, возникших во время доставки оборудования, следует незамедлительно уведомить перевозчика и подать претензию.

Во всей последующей переписке с фирмой General Monitors должен указываться каталожный номер изделия и его серийный номер.

#### <span id="page-11-2"></span>**3.2 Правила выбора места для размещения электронного датчика**

Соблюдайте приведѐнные ниже рекомендации относительно места размещения и способа монтажа анализатора.

- Продумайте, как будет распространяться утѐкший газ. Располагайте анализатор в местах, куда воздушные потоки принесут максимальное количество утѐкшего газа, и при этом достаточно далеко от второстепенных источников утечки, чтобы предотвратить ложные тревоги.
- Сероводород тяжелее воздуха, поэтому он собирается в низинах, однако, при монтаже датчика, не стоит руководствоваться только этим свойством газа. Газ более низкой концентрации, являющийся результатом естественного растворения сероводорода в атмосфере, может переноситься с воздушными потоками. Анализатор должен располагаться ближе к полу (но вне зоны заплеска) и как можно ближе к вероятным источникам утечек, чтобы обнаружить утечку до того, как газ растворится в воздухе.

![](_page_12_Picture_1.jpeg)

- Устанавливайте электронный анализатор таким образом, чтобы было легче проводить регулярную перекалибровку; см. раздел «Вспомогательное оборудование» данного руководства. В частности проверьте, чтобы возле установленного анализатора было достаточно места для использования полевого калибратора (кат. № 50000). Убедитесь, что анализатор установлен таким образом, что позволяет заменить неисправный датчик и не преграждает доступ к каким-либо вспомогательным элементам. Проверьте, чтобы указания для калибровки и показания индикатора были хорошо видны при любых погодных условиях по необходимости. При уличной установке рекомендуется устанавливать анализатор под солнце- и влагозащитным кожухом. Кожух будет защищать анализатор не только от нагрева прямыми солнечными лучами и неблагоприятного воздействия грязи, нанесѐнной дождем, но и повысит читабельность показаний индикатора при ярком солнечном свете.
- Соблюдайте температурные ограничения, указанные в технических характеристиках. При использовании системы предварительной подготовки взятых проб, проведите необходимые действия, чтобы убедиться в отсутствии конденсата на соответствующих трубопроводах.
- По возможности оградите анализатор от толчков и механических вибраций. Избегайте установки анализаторов непосредственно на конструкциях или технологическом оборудовании, сильно подверженным толчкам и вибрациям.
- Выберите соответствующие аксессуары для датчика (см. раздел 7, «Вспомогательное оборудование»), чтобы защитить его от сильного ветра, дождя, пыли, попадания воды при смыве из шланга, и другого возможного вредного воздействия окружающей среды.
- Избегайте установки анализатора в зоне воздействия сильных электромагнитных помех (напряжѐнность поля более чем 10 В/м), т.е. вблизи радиопередатчиков, сварочных аппаратов, импульсных источников питания, инверторов, зарядных устройств, систем зажигания, генераторов, стрелочного оборудования, дуговых ламп и другого высокочастотного или высокомощного силового коммутационного оборудования. Запрещается использование переносного радиооборудования на расстоянии меньше 75 см от анализатора.

### <span id="page-12-0"></span>**3.3 Вредные для датчика вещества**

Длительный контакт с определенными веществами в окружающей среде может неблагоприятно сказаться на датчиках.

Кремнийорганические составы, содержащиеся в грязи или в твѐрдых частицах воздуха, являются наиболее распространенными оседающими веществами, которые сами по себе не являются вредными для датчика, но значительно ухудшают его чувствительность.

Другие материалы, имеющие вредное влияние, включают в себя пары щелочей и неорганических кислот, которые наносят физический вред датчику.

Однако присутствие вредных веществ не означает, что датчики компании General Monitors не могут устанавливаться в таких местах. Необходимо подробно изучить условия окружающей среды в месте монтажа датчика и при необходимости сократить интервал между перекалибровками датчика.

![](_page_13_Picture_1.jpeg)

## <span id="page-13-0"></span>**3.4 Инструкции по подключению кабелей**

- Соединительные кабели должны быть армированы, и по всей своей длине иметь экранирующую оболочку. Используйте кабели, соответствующие стандарту BS5308 часть 2, тип 2 или аналогичные.
- Соединительные кабели должны быть изолированы от кабеля электропитания и других «шумящих» кабелей. Избегайте прокладки вблизи кабелей, подключенных к радиопередатчикам, сварочным аппаратам, импульсным источникам питания, инверторам, зарядным устройствам, системам зажигания, генераторам, стрелочному оборудованию, дуговым лампам и другому высокочастотному или высокомощному силовому коммутационному оборудованию. Старайтесь, чтобы между кабелями прибора и другими кабелями было расстояние не менее 1 м. При прокладке длинных участков с параллельным расположением кабелей требуется большее расстояние между кабелями. Не прокладывайте кабельные траншеи вблизи ям заземления молниеотводов.
- **Прежде** чем подключить любой из концов кабеля, проверьте его изоляцию.
- Компания General Monitors не рекомендует использовать в ответвительных и соединительных коробках кабельные наконечники или заделывать концы кабеля обжимкой. Недостаточное обжатие может послужить причиной плохого контакта в случае колебаний температуры прибора. Поэтому мы рекомендуем заделывать кабели или провода датчика как есть, особенно при использовании выносных датчиков.

### <span id="page-13-1"></span>**3.5 Установка датчика**

Датчики производства компании General Monitors имеют резьбу 3/4" NPT для установки в подходящие отверстия распределительной коробки. Для обеспечения надлежащего соединения используйте уплотнительное кольцо и стопорную гайку при установке датчиков. При установке датчика в распределительную коробку провода необходимо провести через уплотнительное кольцо и резьбу. Затем датчик необходимо вставить в соответствующее отверстие в распределительной коробке и зафиксировать стопорной гайкой. Затяните гайку так, чтобы обеспечить хорошую изоляцию, но при этом не повредить уплотнительное кольцо. Провода с цветной маркировкой необходимо подключить к соответствующим контактам распределительной коробки. Старайтесь не повредить изоляцию при подключении.

### <span id="page-13-3"></span><span id="page-13-2"></span>**3.6 Рекомендации по монтажу**

### **3.6.1 Заделка кабеля газоанализатора**

- Анализатор должен быть установлен в соответствии с сертификационными документами и нормами соответствующей страны.
- Датчик газа при монтаже следует направить вниз так, чтобы защитить его от дождя и от образования налета.
- Кабельные манжеты должны соответствовать требованиям Exe и устанавливаться согласно инструкциям производителя.

![](_page_14_Picture_1.jpeg)

- Кабельные манжеты должны быть электрически соединены с электропроводящей пластиной при помощи подходящего крепежа. Чтобы обеспечить надежное соединение, кабельная оболочка должна заделываться в манжете.
- Экранирующие оплетки кабелей (провода стока наведенного напряжения) должны все заделываться на изолированной колодке в корпусе анализатора (и распределительной коробке датчика, если датчик выносной). Экранирующие оплетки кабелей не должны иметь электрического контакта с электронными схемами анализатора или выносного датчика.
- При необходимости подключите внешнее заземление в соответствии с местными нормативными документами.
- Проверьте, чтобы ни один из проводов не пролегал поверх клеммной колодки, т.к. провода могут оказаться прижатыми крышкой к блоку электроники.
- При установке крышки проверьте, чтобы гибкий вывод и заземляющий контакт от блока электроники располагались свободно внутри корпуса. Прежде чем затянуть винты, надавите на крышку и убедитесь, что она достаточно плотно располагается в корпусе.

## <span id="page-14-0"></span>**3.6.2 Заделка кабеля в безопасной зоне**

- Кабельная оболочка должна быть соединена с защитным заземлением.
- Экранирующие оплетки и нулевые провода (0 В) кабелей должны быть соединены с заземлением прибора.
- Система питания датчика должна удовлетворять требованиям EN5008 I- 1/2 и EN60101-1.
- **Питание газоанализатора, а так же питание регенератора и аналоговый выход должны быть снабжены плавкими вставками в соответствии с техническими характеристиками датчика.**

![](_page_15_Picture_0.jpeg)

![](_page_15_Figure_2.jpeg)

<span id="page-15-0"></span>![](_page_15_Figure_3.jpeg)

иным способом.

![](_page_16_Picture_1.jpeg)

Электрические параметры для всех выходов с открытым коллектором: 100 мА, +35 В.

На рисунке внизу показано несколько способов подключения выхода с открытым коллектором.

![](_page_16_Figure_4.jpeg)

\* Примечание: соедините вместе все  $(\bigcup\limits_{\forall}^{\bigcirc})$  общие провода системы

![](_page_17_Picture_0.jpeg)

![](_page_17_Picture_1.jpeg)

## **3.7 Таблица подключения**

<span id="page-17-0"></span>![](_page_17_Picture_318.jpeg)

![](_page_17_Picture_319.jpeg)

\* Проводники должны быть обрезаны так, чтобы их неизолированные части не могли замкнуться.

![](_page_17_Picture_320.jpeg)

![](_page_18_Picture_1.jpeg)

### <span id="page-18-0"></span>**3.8 Процедура включения питания (см. разделы 4.5 и 4.6)**

После того как были выполнены все подключения и проведена проверка, можно включать питание устройства. После завершения процедуры включения снимите красный колпачок. Если датчик будет оставаться отключенным в течение долгих периодов времени, оденьте колпачок и вставьте влагопоглотитель.

Сразу же после включения питания прибор выполнит проверку индикатора. Затем индикатор погаснет на одну секунду и выведет код "проверка версии программного обеспечения". После этого на индикаторе появится код «Идѐт включение», после которой прибор приступит к работе в нормальном режиме. Установится уровень сигнала 4,0 мА на аналоговом выходе, и подастся питание на «сбойный» выход с открытым коллектором.

Подождите 24 часа, пока анализатор не войдет в стабильный рабочий режим. Если сероводород в воздухе не содержится, на индикаторе высветится «0».

Если в течение процесса включения на индикатор выводились другие сообщения, см. раздел 6, «Поиск и устранение неисправностей».

## **4.0 Инструкции по установке**

<span id="page-18-2"></span><span id="page-18-1"></span>![](_page_18_Picture_8.jpeg)

**Предупреждение:** монтаж оборудования и его техническое обслуживание должны проводиться специально подготовленным персоналом.

#### **4.1 Работа меню и выводимые на индикатор коды**

Примечание: для расшифровки кодов, выводимых на индикатор, см. таблицу 1 и 2.

Работа с меню начинается с первого уровня. Чтобы войти в меню, приложите магнит к логотипу компании General Monitors, нанесѐнному на паспортной табличке анализатора. В ответ на присутствие магнита анализатор выведет на индикатор сообщение «- - -». Спустя пять секунд прибор начнет переключаться между пунктами меню, описанными в столбце «уровень 1», таблицы 1, со скоростью одно переключение за две секунды. Теперь магнит можно убрать. При наличии заблокированной тревоги время задержки увеличивается до 90 секунд. Переключение между пунктами будет происходить до тех пор, пока не будет выбран один из пунктов меню. Выбор осуществляется кратковременным прикосновением магнита к логотипу. Индикатор мигнет выбранным параметром для подтверждения выбора. Меню перейдѐт на следующий уровень выбранного пункта. Пункты этого уровня можно переключать таким же образом.

На всех уровнях меню, по истечении 30 секунд после последнего выбора, включается «десятисекундная блокировка по времени», дающая возможность оператору повторно войти в меню, пока выход находится на калибровочном уровне (0 мА, 1,5 мА или 2,0 мА). По окончании «десятисекундной блокировки по времени», данные записываются в ЭСППЗУ, а прибор возвращается в нормальный рабочий режим.

Выход из режимов калибровки и проверки калибровки произойдёт автоматически по завершении соответствующей процедуры калибровки или проверки калибровки. Анализатор будет «ждать» калибровочного газа в течение шести минут после

![](_page_19_Picture_1.jpeg)

выбора соответствующего пункта меню. Если газ не обнаружится, на индикатор выведется соответствующий код ошибки, а устройство выйдет из меню. То же самое произойдет, если подача калибровочного газа будет прервана во время вывода кода сообщения «Идѐт калибровка» или если поступление калибровочного газа не прекратилось в течение шести минут после появления кода сообщения «Калибровка завершена».

В режиме проверки калибровки режим калибровки может быть активизирован обычным входом в меню.

При выборе пунктов «Уровень переключения тревоги A1», «Уровень переключения тревоги A2» или «Калибровка» текущее значение параметра выведется на индикатор. Вначале на индикатор выведется старший значащий разряд числа, значение которого подтверждается кратковременным прикосновением магнита к логотипу. После подтверждения на индикаторе выведется младший значащий разряд, который подтверждается таким же образом. Для подтверждения каждого выбора, индикатор будет быстро мигать выбранным параметром в течение одной секунды. Если введенные данные корректны, то два последовательных подтверждения (по одному на каждую цифру) позволят оператору продолжить настройку далее.

Установка большего значения для «Уровня переключения тревоги A1», чем для текущего значения «Уровня переключения тревоги A2» приведет к тому, что «Уровень переключения тревоги A2» примет то же значение, что и «Уровень переключения тревоги A1», а последующее подтверждение для «Уровня переключения тревоги A1» автоматически выведет пункт «Настройка тревоги A2», чтобы указать оператору на событие и позволить перенастроить «Уровень переключения тревоги A2». То же самое произойдет, если «Уровень переключения тревоги A2» будет установлен ниже, чем «Уровень переключения тревоги A1».

Изменения в меню «Вариант» моментально переводят анализатор в режим калибровки, а значения уровней переключения тревоги меняются на значения, соответствующие новому значению, указанному в меню «Вариант», устраняя необходимость введения пароля.

Сбои, состояние тревоги и уровень мг/куб.м определяют, какие из пунктов меню первого уровня можно будет выбрать. Любой сбой блокирует работу меню.

![](_page_19_Picture_266.jpeg)

#### **Доступные пункты меню:**

Примечание: минимальный уровень переключения: 1 мг/куб.м для варианта –9, 8 мг/куб.м для варианта –5 и 15 мг/куб.м для варианта -1.

![](_page_20_Picture_0.jpeg)

## **4.2 Таблицы**

<span id="page-20-0"></span>![](_page_20_Picture_257.jpeg)

![](_page_21_Picture_0.jpeg)

![](_page_21_Picture_211.jpeg)

 $EPT$ Замедление мигания

(два раза в секунду)

«Идѐт десятисекундная блокировка по времени». Эта блокировка начинается по истечении 30 секунд с момента последнего выбора пункта меню.

Чтобы заново войти на первый уровень, используйте магнит. В этом режиме аналоговый выход остаѐтся на калибровочном уровне.

Если магнит не использовался, анализатор запишет параметры меню в ЭСППЗУ,

выйдет из меню и вернётся в нормальный режим по истечении блокировки по времени.

![](_page_22_Picture_0.jpeg)

![](_page_22_Picture_1.jpeg)

![](_page_22_Picture_49.jpeg)

![](_page_23_Picture_1.jpeg)

## <span id="page-23-0"></span>**4.3 Калибровка**

Калибровку можно выполнить следующим образом:

• Проверьте, что анализатор стабильно работал не менее 24 часов, а возле датчика нет сероводорода. Если есть подозрение, что в воздухе присутствуют небольшие концентрации газов, датчик необходимо продуть чистым воздухом до калибровки. Можно провести грубую калибровку через 15 минут после включения нового датчика (может быть полезно, если нельзя допустить потерю обнаружения), **но полная калибровка должна быть выполнена через 24 часа**.

Для некоторых датчиков потребуется определенное время, чтобы стабилизироваться, и поэтому рекомендуется еженедельно проводить проверку недавно установленных датчиков, пока не будут достигнуты стабильные показания.

• Поднесите магнит к логотипу компании General Monitors, расположенный на паспортной табличке анализатора. В течение пяти секунд на индикатор выведется сообщение « - - - », а затем откроется меню. Уберите магнит. Выберите «ACA» кратковременным прикосновением магнита к логотипу в момент, когда надпись появится на индикаторе. Анализатор запросит подтверждение быстрым миганием надписи «ACA» в течение одной секунды и выведет сообщение «АС».

**Примечание:** в этот момент можно остановить процедуру калибровки, повторно прикоснувшись магнитом к логотипу.

• Вставьте ампулу с сероводородом, соответствующим 50% ПОС, в полевой калибратор производства General Monitors и поместите калибратор над датчиком. Убедитесь, что калибратор прочно закреплен. Закручивайте винт, пока ампула не разломится. Как только анализатор обнаружит газ, на индикатор выведется сообщение «СР».

В качестве альтернативы может использоваться переносной калибратор производства GM (см. 7.8), содержащий нужную концентрацию  $H_2S$ .

- Как только на индикаторе появится надпись «CC», уберите калибратор и осторожно удалите все стеклянные осколки.
- Как только оставшийся в датчике газ рассеется, анализатор выйдет из калибровочного режима и вернется в рабочий режим. На индикаторе должен появиться «0».
- Если вышеописанным образом откалибровать анализатор не удалось, прочтите раздел «Поиск и устранение неисправностей» данного руководства.

![](_page_24_Picture_1.jpeg)

## <span id="page-24-0"></span>**4.4 Калибровка нового датчика**

Калибровку нового датчика можно выполнить следующим образом.

- Проверьте, что анализатор стабильно работал не менее 24 часов, а вблизи датчика нет сероводорода. Если есть подозрение, что в воздухе присутствуют небольшие концентрации газов, датчик необходимо продуть чистым воздухом до калибровки. Можно провести грубую калибровку через 15 минут после включения нового датчика (может быть полезно, если нельзя допустить потерю обнаружения), **но полная калибровка должна быть выполнена через 24 часа**.
- Для некоторых датчиков потребуется определенное время, чтобы стабилизироваться, и поэтому рекомендуется еженедельно проводить проверку недавно установленных датчиков, пока не будут достигнуты стабильные показания.
- Поднесите магнит к логотипу компании General Monitors, расположенный на паспортной табличке анализатора. В течение пяти секунд на индикатор выведется сообщение « - - - », а затем откроется меню. Уберите магнит. Выберите «ncl» кратковременным прикосновением магнита к логотипу в момент, когда надпись появится на индикаторе. Анализатор запросит подтверждение быстрым миганием надписи «ncl» в течение одной секунды. Когда на индикатор выведется надпись «ncl», подтвердите еѐ снова кратковременным прикосновением магнита к логотипу или вернитесь на предыдущий уровень, прикоснувшись магнитом к логотипу в тот момент, когда выведется надпись «rtn». После подтверждения отобразится надпись «AC».

 **Примечание:** в этот момент можно остановить процедуру калибровки, повторно прикоснувшись магнитом к логотипу.

- Вставьте ампулу с сероводородом, соответствующим 50% ПОС, в полевой калибратор производства General Monitors и поместите калибратор над датчиком. Убедитесь, что калибратор прочно закреплен. Закручивайте винт, пока ампула не разломится. Как только анализатор обнаружит газ, на индикатор выведется сообщение «СР».
- В качестве альтернативы может использоваться переносной калибратор производства GM (см. 7.8), содержащий нужную концентрацию H<sub>2</sub>S.
- Как только на индикаторе появится надпись «CC», уберите калибратор и осторожно удалите все стеклянные осколки.
- Как только оставшийся в датчике газ рассеется, анализатор выйдет из калибровочного режима и вернется в рабочий режим. На индикаторе должен появиться «0».
- После завершения процедуры калибровки показатель «количество калибровок» примет значение единицы.
- Если вышеописанным образом откалибровать анализатор не удалось, прочтите раздел «Поиск и устранение неисправностей» данного руководства.

![](_page_25_Picture_1.jpeg)

## <span id="page-25-0"></span>**4.5 Проверка калибровки**

• Поднесите магнит к логотипу компании General Monitors, расположенный на паспортной табличке анализатора. В течение пяти секунд на индикатор выведется сообщение « - - - », а затем откроется меню. Уберите магнит. Выберите «CCA» кратковременным прикосновением магнита к логотипу в момент, когда надпись появится на индикаторе. Анализатор запросит подтверждение быстрым миганием надписи «СCA» в течение одной секунды и выведет значение концентрации газа. Аналоговый выход останется в состоянии калибровочного уровня.

**Примечание:** в этот момент можно остановить процедуру проверки калибровки, повторно прикоснувшись магнитом к логотипу.

• Вставьте ампулу с сероводородом, соответствующим 50% ПОС, в полевой калибратор производства General Monitors и поместите калибратор над датчиком. Убедитесь, что калибратор прочно закреплен. Закручивайте винт, пока ампула не разломится. Анализатор определит и выведет на индикатор значение концентрации газа. Пронаблюдайте, чтобы показания установились на нужном уровне (в течение от двух до четырѐх минут). Если показания выходят за пределы ограничений  $(\pm 10\%$  ПОС + допуск ампулы  $\pm 2.3$  мг/куб.м), рекомендуется провести полную калибровку. В этом случае проведите следующие мероприятия (**при этом контрольную ампулу оставить на месте**):

Поднесите магнит к логотипу компании General Monitors, расположенный на паспортной табличке анализатора. В течение пяти секунд на индикатор выведется сообщение « - - - », а затем сообщение «АСА». Выберите пункт при помощи магнита. Анализатор запросит подтверждение быстрым миганием надписи «ACA» в течение одной секунды. После этого отобразится надпись «AC», которая последует за кратковременным выводом надписи «СР». Продолжите далее, как описано в разделе «Калибровка».

- На дисплее будет медленно мигать значение концентрации, а аналоговый выход будет оставаться на калибровочном уровне до тех пор, пока газ не рассеется, а концентрация вблизи датчика не упадет ниже 5% ПОС. После этого анализатор выйдет из режима проверки калибровки и вернётся в режим нормальной работы.
- Если вышеописанным образом откалибровать анализатор не удалось, прочтите раздел «Поиск и устранение неисправностей» данного руководства.

#### **Важно:**

анализатор необходимо регулярно проверять подачей газа. Это единственный способ убедиться, что система полностью работает. Кроме того, необходимо создать журнал учѐта таких проверок, чтобы точно знать, когда такая проверка была проведена. Компания General Monitors рекомендует выполнять проверки такого рода не реже, чем раз в 90 дней даже при идеальных условиях работы, и гораздо чаще в случаях, если вероятность утечки высока, на начальном периоде эксплуатации системы и при неблагоприятных условиях.

![](_page_26_Picture_1.jpeg)

## <span id="page-26-0"></span>**4.6 Процедура включения питания**

Сразу же после включения питания прибор выполнит проверку индикатора,. Затем индикатор погаснет на одну секунду и выведет надпись "проверка версии программного обеспечения". После этого на индикаторе появится код сообщения «Идѐт включение», после которой прибор приступит к работе в нормальном режиме. Установится уровень сигнала 4,0 мА на аналоговом выходе, и подастся питание на «сбойный» выход с открытым коллектором.

## <span id="page-26-1"></span>**4.7 Специальная процедура включения питания**

Если питание на анализатор подали в момент, когда был поднесен магнит, в течение одной секунды высветится код сообщения «Идѐт запись ЭСППЗУ», после вывода кода сообщения «Идѐт включение», как описано выше. Наличие магнита сбросит параметры для шины Modbus до значений, установленных на заводе. Магнит можно сразу убрать.

Если питание на анализатор подали в момент, когда был поднесен магнит и вход удаленной калибровки был активен, в течение одной секунды высветится код сообщения «Идѐт запись ЭСППЗУ», после вывода кода сообщения «Идѐт включение», как описано выше. Такие действия приведут к пропуску CRC-проверки ЭСППЗУ, а настройки шины Modbus, все калибровки и параметры меню будут заменены на заводские. По выходу из режима включения анализатор войдёт в режим калибровки. Такая функция позволяет проводить восстановление на месте, если содержимое ЭСППЗУ было повреждено во время сбоя питания, совпавшего с циклом записи данных в память. Магнит можно убрать, вход удаленной калибровки будет мгновенно деактивирован.

![](_page_27_Picture_1.jpeg)

## **5.0 Техническое обслуживание**

<span id="page-27-1"></span><span id="page-27-0"></span>![](_page_27_Picture_3.jpeg)

**Предупреждение:** установка и техническое обслуживание должны проводиться только специально обученным и компетентным персоналом.

## **5.1 Техническое обслуживание**

Если система была установлена правильно, она требует минимального технического обслуживания, не считая регулярной перекалибровки (см. раздел 4) и периодических проверок.

Резьбы креплений аксессуаров датчиков, подверженных воздействию вредных веществ, могут потребовать смазки. В смазке должны отсутствовать кремнийорганические составы (см. раздел "Вредные для датчика вещества"), смазка должна иметь высокую температуру плавления. В качестве альтернативы смазке можно использовать фторопластовую ленту.

Удалять твердые частицы с датчика и его принадлежностей можно при помощи растворов, не содержащих галоиды. Пригодными будут вода или этиловый спирт. Перед монтажом аксессуаров на корпус датчика тщательно просушите их, при необходимости сжатым воздухом.

Компания General Monitors настоятельно рекомендует не менее одного раза в год проводить проверку всей системы, включая все тревожные установки, и проводить следующие проверки:

- положение газоанализаторов, которые должны размещаться так, чтобы возможные перепланировки помещений не повлияли на работу анализаторов;
- надѐжность монтажа;
- пламегасители на предмет засорения водой, маслом, пылью, краской, другими загрязняющими веществами;
- дополнительные аксессуары для датчиков, если они установлены;
- состояние кабельных креплений;
- воздушные фильтры, если они установлены (при замене проверьте, чтобы новые воздушные фильтры были чистые и сухие);
- работу всей системы от резервных источников питания в течение заданного времени.

![](_page_28_Picture_1.jpeg)

## <span id="page-28-0"></span>**5.2 Условия хранения**

Электронное оборудование нужно хранить в сухом, чистом месте, при температуре окружающей среды указанной в «Технических характеристиках» (см. раздел 2).

Если ожидается длительное хранение, то оборудование следует герметично запаять в пластиковые пакеты вместе с влагопоглотителем и дважды обернуть защитным материалом.

Сероводородные датчики следует хранить так, как указано выше; при этом учтите, что во время хранения или длительного отключения питания от датчика красный колпачок должен быть одет, а влагопоглатитель установлены на место.

## **6.0 Поиск и устранение неисправностей**

### <span id="page-28-2"></span><span id="page-28-1"></span>**6.1 Коды неисправностей и способы устранения**

Неисправности сгруппированы по приоритету, т. е. если в одно время обнаружены две и более неисправности, то на индикатор выведется код неисправности, имеющей более высокий приоритет (наименьшее число в столбце приоритетов). После устранения неисправности на индикатор выведется код неисправности с более низким приоритетом, и так до тех пор, пока не будут устранены все неисправности.

Если неисправность больше не появляется, то блокируемые неисправности, за исключением F07, могут быть деблокированы кратковременным прикосновением магнита к логотипу компании General Monitors, расположенному на паспортной табличке анализатора. Сообщения о неблокируемых неисправностях исчезают автоматически после того, как неисправность устранена.

После исправления ошибок F04, F05, F06 и F08 устройство может войти в режим включения питания, т.к. вследствие ошибки или несоответствия режима питания датчик мог отключиться.

![](_page_28_Picture_219.jpeg)

![](_page_29_Picture_0.jpeg)

![](_page_29_Picture_239.jpeg)

## <span id="page-29-0"></span>**6.2 Тревожные сообщения**

Тревожные сообщения сгруппированы по приоритету, т. е. если в одно время обнаружена неисправность и (блокирующееся) тревожное состояние, то на индикатор выведется код неисправности. После очистки сообщения о неисправности появится тревожное сообщение, которое имеет следующий по уровню приоритет.

Если неисправность больше не появляется, то блокируемые тревожные состояния, могут быть деблокированы кратковременным прикосновением магнита к логотипу компании General Monitors, расположенному на паспортной табличке анализатора. Сообщения о неблокируемых тревогах исчезают автоматически после того, как тревожное состояние устранено.

![](_page_30_Picture_1.jpeg)

### <span id="page-30-0"></span>**6.3 Неисправности последовательного интерфейса Modbus RTU**

Если вам неизвестен адрес узла в шине Modbus или какой-то другой параметр шины, выполните следующий действия:

Выключите устройство. Поднесите магнит к логотипу компании General Monitors, расположенный на паспортной табличке анализатора. Проверьте, чтобы вход удалѐнной калибровки НЕ был активирован. Снова подключите питание и уберите магнит. Подождите, пока устройство не выполнит процедуру включения питания. Все установленные оператором настройки для шины Modbus будут заменены заводскими установками и могут быть перепрограммированы заново как требуется.

#### **Правила техники безопасности**

**Установка и техническое обслуживание должны проводиться только специально обученным и компетентным персоналом.**

![](_page_31_Picture_1.jpeg)

## **7.0 Вспомогательное оборудование**

<span id="page-31-1"></span><span id="page-31-0"></span>![](_page_31_Picture_3.jpeg)

Пылезащитный набор Fi (12 сменных экранов в<br>комплекте) комплекте) ITHI<br>Yo

![](_page_31_Picture_5.jpeg)

### **7.1 Пылезащитный кожух (кат. № 10110)**

Пылезащитный кожух представляет собой простой цилиндр из нержавеющей стали с резьбой (1 3/16-18 UNEF 2B), закрытый с одного конца проволочной сеткой. Он легко выкручивается, чтобы его можно было почистить или заменить съемную сетку. Материал сетки - нержавеющая сталь, размер ячейки – 40 микрон. Данный аксессуар производства компании General Monitors предназначен для предотвращения попадания пыли и других твердых частиц на пламегаситель датчика. Подобный сор может образовать пробку и ограничить количество газа, достигающего активной поверхности датчика, что в свою очередь может привести к созданию потенциально опасной ситуации. После установки пылезащитного кожуха эта проблема решается и теоретически чувствительность датчика остается неизменной. Вы можете заказать пылезащитный узел в наборе с 12-ю сменными сетками (кат. № 10044). Кроме того, пылезащитный кожух может использоваться для защиты от ветра и рекомендуется к использованию в коррозионно-активных средах, а так же в средах, где датчик может подвергаться воздействию ветра и высокой температуры. Типичным примером являются случаи размещения датчиков неподалеку от сушильных печей.

## **7.2 Пылезащитный кожух из спеченной нержавеющей стали**

## **(кат. № 1800822-1)**

<span id="page-31-2"></span>![](_page_31_Picture_10.jpeg)

Fig

Данный кожух по конструкции похож на предыдущий (кат. № 10110), но на одном конце имеет диск из спеченной нержавеющей стали толщиной 3 мм. Материал кожуха – нержавеющая сталь с внутренней резьбой 3/16 UNEF 2B для установки на датчик. Пылезащитный кожух обеспечивает защиту от мелких частиц пыли и ветра. Предназначен для использования в сухих местах, из-за способности спеченного диска абсорбировать воду, которая будет действовать как диффузионный барьер для газа, пока диск не высохнет. Пылезащитный кожух влияет на время срабатывания датчика. Поэтому не снимайте кожух во время калибровки датчика.

## <span id="page-31-3"></span>**7.3 Брызгозащитный кожух**

![](_page_31_Picture_13.jpeg)

![](_page_31_Picture_14.jpeg)

Брызгозащитный кожух - это цилиндр из жесткого пластика на основе термопластичного полиэфира (Valox), который накручивается на датчик. Внутри кожуха предусмотрены специальные отбойники, предназначенные для предотвращения попадания водяных брызг на пламегаситель датчика. Брызгозащитный кожух рекомендуется устанавливать на датчики, расположенные в местах, где бывают сильные дожди или оборудование часто промывается из шланга. Кроме того, этот кожух может эффективно служить для защиты от ветра. Брызгозащитный кожух влияет на время срабатывания датчика. Поэтому не снимайте кожух во время калибровки датчика.

![](_page_32_Picture_1.jpeg)

## <span id="page-32-0"></span>**7.4 Проточная испытательная камера (кат. № 10066)**

Проточная испытательная камера датчиков производства компании General Monitors сделана из алюминия марки 2024T (можно заказать вариант из нержавеющей стали марки 316, кат. № 10066-SS). Камера имеет внутреннюю резьбу 1 3/16-18 UNEF 2B для навинчивания датчика и два резьбовых отверстия (1/8 27 NPT L1 NOM) под трубопроводную арматуру с резьбой 1/4" (кат. № 925- 029). Камера предназначена для установки в испытательную систему. Рекомендуемая интенсивность подачи 0,47 литров в минуту.

### <span id="page-32-1"></span>**7.5 Монтажная плита для установки датчиков в воздуховодах (кат. № 10041–1 или –2)**

Монтажная плита имеет прямоугольную форму и размеры 73 x 116 мм. Она оснащена четырьмя невыпадающими винтами (6-32 UNC) и неопреновым уплотняющим кольцом. Датчик устанавливается в резьбовое (1 3/16-18 UNEF) отверстие в центре платы. Это устройство идеально подходит для наблюдения за составом воздуха в воздуховодах жилых помещений больших оффшорных модулей. При установке датчик должен быть **направлен вниз**, защищен от воздействия сильных потоков воздуха и располагаться так, чтобы было удобно проводить перекалибровку.

## <span id="page-32-2"></span>**7.6 Калибратор полевой (кат. № 50000-1)**

Калибратор полевой компании General Monitors разработан для простой и эффективной калибровки датчиков H<sub>2</sub>S в полевых условиях.

Он состоит из пластикового широкогорлого сосуда со снимаемой крышкой и уплотнителем для плотного закрепления на наконечнике датчика. Винт с накатанной головкой, расположенной вне сосуда, вкрученный в цельнометаллический блок из алюминия, выполняет двойную функцию – удержание заменяемой ампулы и еѐ разламывание.

![](_page_32_Figure_9.jpeg)

![](_page_33_Picture_1.jpeg)

#### **Инструкции по установке**

- а) Проверьте, чтобы калибратор был чистым и сухим, и чтобы все осколки от ампул были удалены из сосуда.
- b) Вставьте в отверстие алюминиевого блока ампулу с газом необходимой концентрации так, чтобы основание ампулы касалось дна сосуда. Наденьте крышку и уплотнитель.
- c) Наденьте калибратор на датчик. Если есть подозрение на присутствие фонового газа, продуйте калибратор чистым воздухом и держите отверстие в его крышке закрытым до самого момента надевания калибратора на датчик!
- d) Затягивайте винт, пока ампула не разломится.
- e) Держите калибратор надетым на датчик до тех пор, пока датчик не отобразит на индикаторе соответствующий код, как описано в инструкции по калибровке.
- f) Снимите датчик и аккуратно очистите его от осколков ампулы.

### <span id="page-33-0"></span>**7.7 Сероводородные ампулы (кат. № 50004)**

Данные ампулы изготовлены под строжайшим наблюдением и предназначены для использования в полевом калибраторе (кат. № 50000). Ампулы маркированы с указанием концентрации H2S в мг/куб.м. Именно такая концентрация будет применена к датчику при помощи полевого калибратора.

#### **По истечении определѐнного срока хранения концентрация газа в ампулах может снизиться. Ампула сохранит свою концентрацию до срока, указанного как: "EXP (дата)". Просьба использовать ампулу до этой даты.**

Ампулы с истекшим сроком хранения должны применяться с осторожностью и подозрением, особенно если результаты калибровки неустойчивы.

Ампулы выпускаются с различными концентрациями газа и маркируются дополнительным индексом после каталожного номера ампулы. См. подробности в таблице.

![](_page_33_Picture_179.jpeg)

![](_page_34_Picture_1.jpeg)

## <span id="page-34-0"></span>**7.8 Калибратор проточный переносной, модель 1400250**

![](_page_34_Picture_3.jpeg)

Проточный калибратор, выпускаемый компанией General Monitors, является компактным, точным и безопасным устройством для калибровки в полевых условиях, используемый как альтернатива  $H_2S$  калибратору полевому, для датчиков, расположенных в местах с повышенной влажностью. В калибраторе применяется баллон с H2S газом известной концентрации при сухом воздухе. Так как стоимость запасных баллонов невелика, то они могут быть возвращены для перезарядки. В таблице ниже указаны соответствующие каталожные номера для заказываемых калибраторов и для сменных баллонов.

![](_page_34_Picture_220.jpeg)

Ниже указаны каталожные номера изделий, использующихся в комплекте с калибратором:

#### **Описание Номер изделия:**

Корпус (вмещает два баллона) 914-135 Вентиль (скорость подачи 200 мл/мин) 922-016 Тефлоновый трубопровод 925-430 Переходник с экраном 1400152 Кабельная стяжка 060-331

#### **Инструкции по установке**

- 1. Крепко прикрутите вентиль к газовому баллону. Проверьте целостность трубопровода и переходника, а также плотность соединения с вентилем.
- 2. Поверните главный вентиль на баллоне против часовой стрелки, пока манометр не покажет наличие давления. Интенсивность подачи газа регулируется низконапорным рычажным вентилем (ON (вкл.)/OFF (выкл.)). Предостережение: **заводские настройки вентиля изменять запрещено.**
- 3. Переведите анализатор в режим калибровки, плотно наденьте переходник на датчик (или аксессуар датчика) и откройте подачу газа.
- 4. Проведите калибровку в обычном режиме (см. раздел 4, «Инструкции по установке»).
- 5. Прекратите подачу газа и закройте основной баллон, повернув рычаг по часовой стрелке (затягивать только руками!), дабы избежать утечки газа во время хранения.

<span id="page-35-0"></span>![](_page_35_Picture_1.jpeg)

## Последовательный интерфейс  $8.0$ удалённого терминала с шиной **Modbus**

#### <span id="page-35-1"></span> $8.1$ Общие сведения

Интерфейс связи Modbus основан на стандарте RS-485. Он реализован как двухпроводной, полудуплексный интерфейс, имеющий сбалансированную линию передачи и удовлетворяющий спецификации EIA-485. Каждое управляемое устройство имеет уникальный адрес. Таким образом, при независимой адресации к одной линии RS485 может быть подключено более одного устройства.

Интерфейс газоанализатора обеспечивает выполнение протокола для удалённого терминала (RTU) в соответствии с описанием «Modicon Protocol Reference Guide PI-MBUS-300 Rev. G». Формат Modbus RTU - асинхронный NRZ. Режим RTU и последовательный формат должны быть одинаковыми для всех устройств сети Modbus. Анализатор выступает в роли управляемого устройства шины Modbus.

Два подключения Modbus (Modbus 1 и Modbus 2) имеют один и тот же адрес узла и другие параметры Modbus.

Устройство принимает и передаёт на оба подключения одновременно. Если активно подключение Modbus 1, подключение Modbus 2 должно быть неактивно и наоборот.

Заводские настройки для интерфейса Modbus: адрес узла - «1», скорость передачи данных - 19200 бод, без проверки на чётность, стоповый бит - 1. При включении устройства для Modbus восстанавливаются настройки, которые устройство имело до выключения. Интерфейс обеспечивает два бита (максимально) для стопового бита и для данных о проверке чётности. Если выбрать два стоповых бита, то будет невозможно выполнить проверку чётности.

Интерфейсы Modbus и меню могут использоваться одновременно только через команды чтения Modbus. Для команд записи работа является взаимоисключающей. Любые попытки выполнить запись Modbus будут отклонены. если интерфейс меню в активном состоянии. Такое состояние определяется по возвращению отклика занятости управляемого устройства (код исключительной ситуации 6).

#### $8.2$ Характеристики сообщения Modbus

<span id="page-35-2"></span>![](_page_35_Picture_88.jpeg)

![](_page_36_Picture_1.jpeg)

<span id="page-36-0"></span>![](_page_36_Picture_75.jpeg)

#### $8.3$ Колы исключительных ситуаций Modbus

#### $8.4$ Команды чтения и записи Modbus

<span id="page-36-1"></span>![](_page_36_Picture_76.jpeg)

Любая из команд 1-4 позволяют считывать данные из устройства. Структура сообщения для каждой команды чтения определяет адрес стартового регистра. Можно обратиться максимум к пяти последовательным регистрам, включая адрес стартового регистра. Каждый регистр формирует данные из двух байт, старший значащий байт отправляется первым. Если адресовано больше пяти регистров или обнаружена попытка доступа к любому регистру, не входящему в адресное пространство регистров для чтения, устройство вернёт код «Запрещённый адрес данных» (код исключительной ситуации 2).

Любая из команд 5, 6, 15, 16 позволяет записывать данные в устройство. Структура сообщения для каждой команды записи определяет адрес регистра, в который производится запись. Структура сообщения для каждой команды комбинированной записи (15, 16) определяет адрес регистра с установкой счетчика в «2», чтобы дать доступ к единичному регистру. Если адресовано больше одного регистра или обнаружена попытка доступа к любому регистру, не входящему в адресное пространство регистров для записи, устройство вернёт код «Запрещённый адрес данных» (код исключительной ситуации 2). Широковещательный режим использует нулевой адрес и отправляет те же самые данные всем управляемым устройствам.

Результатом выполнения команды записи в единичный регистр записи обычно является перезапись всех указанных данных. В некоторых ситуациях невозможно выполнить запись вследствие какого-либо внешнего события, например, попытка убрать запись об ошибке, пока продолжается состояние соответствующей неисправности, будет безуспешной. В других случаях любые попытки назначить неиспользуемое значение, значение только для чтения или недопустимое значение ни к чему не приведут. Для проверки достоверности данных рекомендуется проводить чтение содержимого регистра сразу же после записи в этот регистр.

![](_page_37_Picture_0.jpeg)

#### <span id="page-37-0"></span>8.5 Структура регистра Modbus

Регистры 1, 2, 4, 5, 6 и 8 содержат величины одиночных параметров, остальные регистры содержат величины составных параметров. Попытка записи данных с величиной, выходящей за пределы этих параметров, вернёт значение «Недопустимые данные» (код исключительной ситуации 3). Неиспользованным битам присваивается нулевое значение.

![](_page_37_Picture_25.jpeg)

<span id="page-38-0"></span>![](_page_38_Picture_1.jpeg)

## **8.5.1 Регистр 3**

Значение бита «1» указывает, что соответствующий элемент активен. Значение бита «0» указывает, что соответствующий элемент неактивен. Все 16 бит регистра имеют одновременный доступ во время чтения.

![](_page_38_Picture_320.jpeg)

## **8.5.2 Регистр 7**

<span id="page-38-1"></span>![](_page_38_Picture_321.jpeg)

![](_page_39_Picture_1.jpeg)

## **8.5.3 Регистр 9**

<span id="page-39-0"></span>![](_page_39_Picture_144.jpeg)

Адрес узла, указанный в старшем байте данных, не записывается во время широковещательной записи регистра.

## <span id="page-39-1"></span>**8.5.4 Регистр 10**

В чистый регистр записывается «1», чтобы очистить заблокированную неисправность или тревожное сообщение, указанные в регистре состояния. Результатом выполнения команды очистки является очистка одной заблокированной неисправности или тревожного состояния в порядке приоритета, при условии, что сами неисправность или тревожное событие больше не существуют.

![](_page_40_Picture_1.jpeg)

## **Правила техники безопасности**

**Установка и техническое обслуживание должны проводиться только специально обученным и компетентным персоналом.**

## **9.0 Приложение А**

## <span id="page-40-1"></span><span id="page-40-0"></span>**9.1 Максимальная длина кабеля анализатора**

Кабели должны быть экранированы и бронированы в соответствии со стандартом BS5308 часть 2 или подобным. Ссылки на кв. мм и AWG (американская система оценки проводов) нельзя использовать как прямые эквиваленты.

Максимальная длина кабеля анализатора зависит от размеров проводников и напряжений питания при наличии нагрузки 100 мА на каждом из выходов с открытым коллектором.

Примечание: если выходы с открытыми коллекторами не подключены, используйте значения, указанные в скобках.

![](_page_40_Picture_494.jpeg)

![](_page_41_Picture_0.jpeg)

![](_page_41_Picture_290.jpeg)

![](_page_42_Picture_0.jpeg)

![](_page_42_Picture_1.jpeg)

## Анкета отзыва покупателей

### Пользователям газоанализаторов:

Мы ценим вашу помощь в оценке нашего оборудования и обслуживания. Ваши отзывы позволяют нам улучшить их качество. Мы будем благодарны, если Вы заполните анкету и отправите её по адресу:

General Monitors Ireland Ltd, **Ballybrit Business Park,** Galway. Republic of Ireland.

#### Спасибо за Вашу помощь!

![](_page_42_Picture_38.jpeg)

![](_page_42_Picture_39.jpeg)

Если Вы ответили НЕТ на какой-либо из вопросов выше, пожалуйста, предоставьте подробную информацию на обратной стороне страницы. Спасибо!

![](_page_42_Picture_40.jpeg)